# Alpine Campernavigatie - voertuigprofiel instellen

In deze handleiding word uitgelegd hoe u een aangepast voertuigprofiel aanmaakt en kunt wijzigen in uw campernavigatie. Dit is noodzakelijk zodat de navigatie rekening houd met uw hoogte, lengte, breedte, gewicht en eventueel aanhanger. De getoonde maten en gewichten zijn voorbeelden.

### **Stap 1:**

Vanuit de route opties, druk linksboven op "Instellingen". Vervolgens selecteert u "Routevoorkeuren".

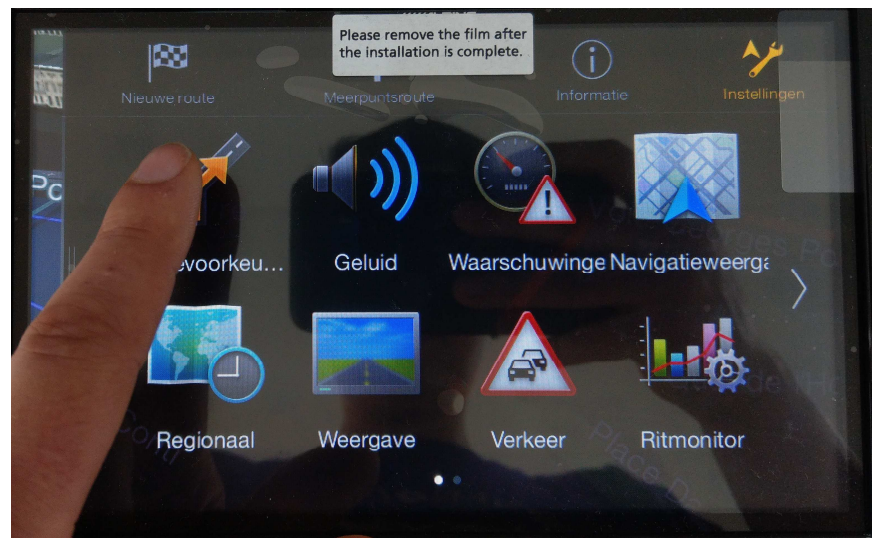

# **Stap 2:**

In "Routevoorkeuren" kiest u "Voertuig".

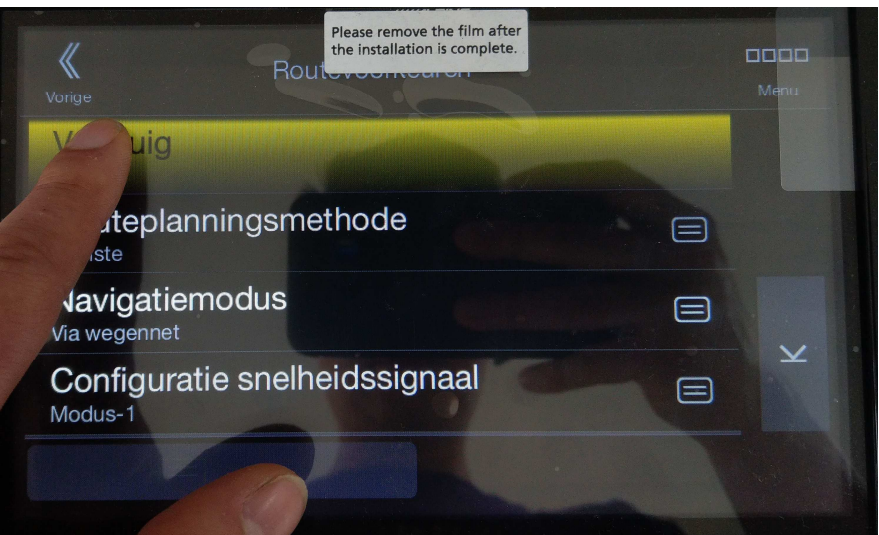

# **Stap 3:**

In "Voertuig" kies rechtsonderin "Profiel toevoegen".

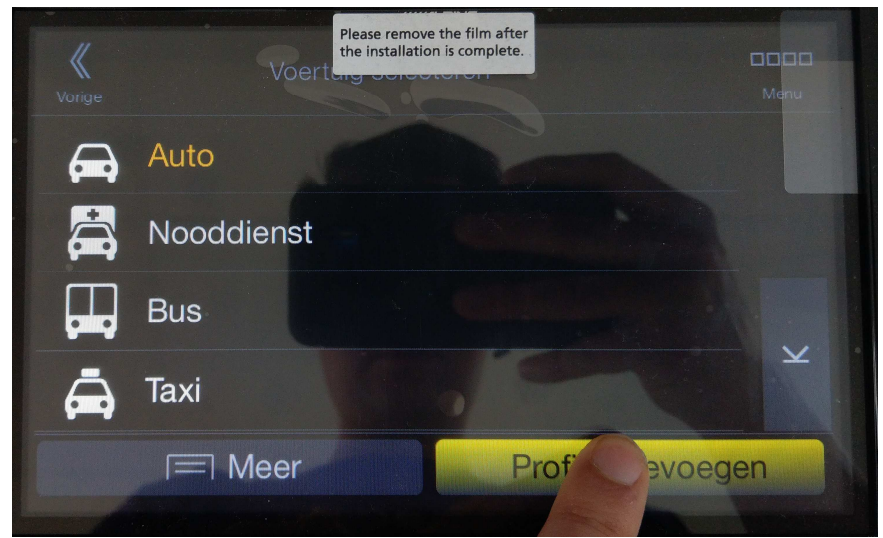

# **Stap 4:**

In "Profiel toevoegen" kies "Auto".

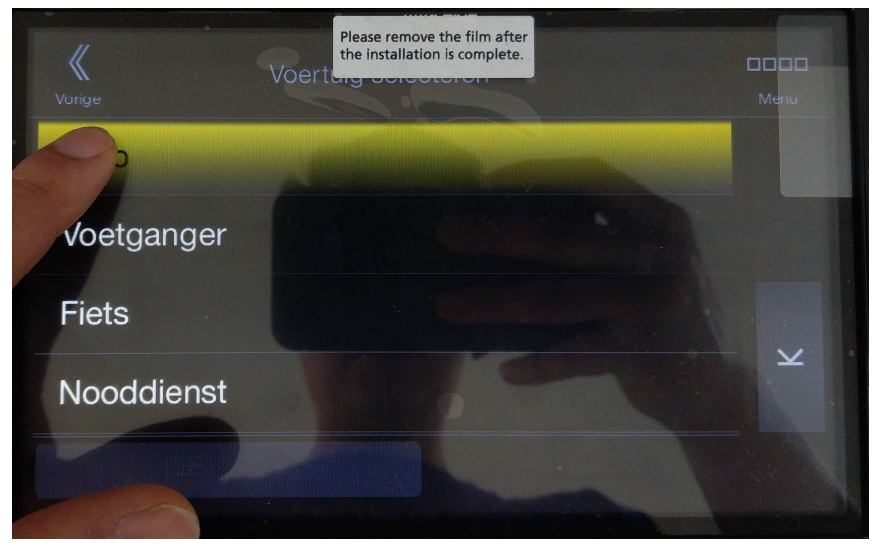

#### **Stap 5:**

In het "Auto" menu kunt u nu de naam van het profiel wijzigen (Bijvoorbeeld naar "Camper"), de maximumsnelheid van het voertuig (handig in geval van het gebruik van een aanhanger), het brandstofverbruik en het soort brandstof.

Helemaal onderaan het "Auto" menu, vink de optie "Uitgebreide instellingen gebruiken" aan.

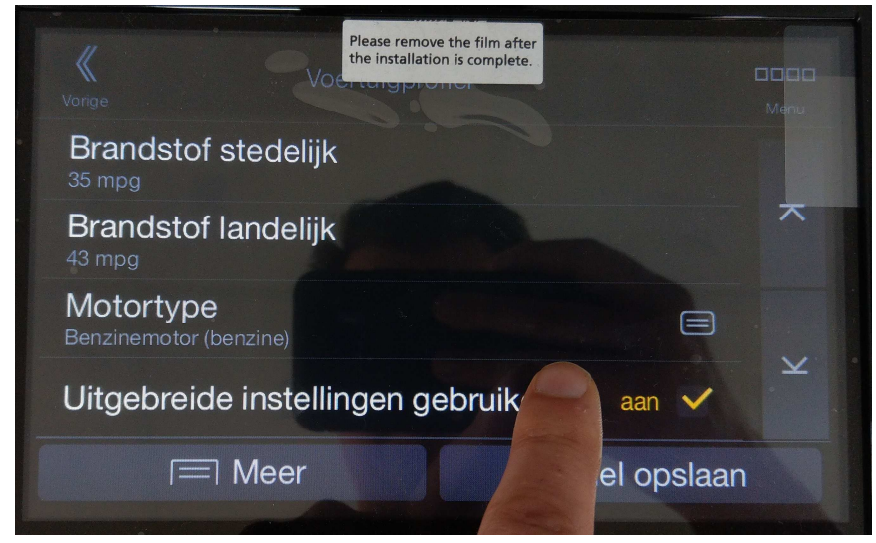

# **Stap 6:**

Nadat "Uitgebreide instellingen gebruiken" aan is gevinkt, zijn er nieuwe menuopties beschikbaar. Via de pijltoetsen rechts kunt u verder naar onder.

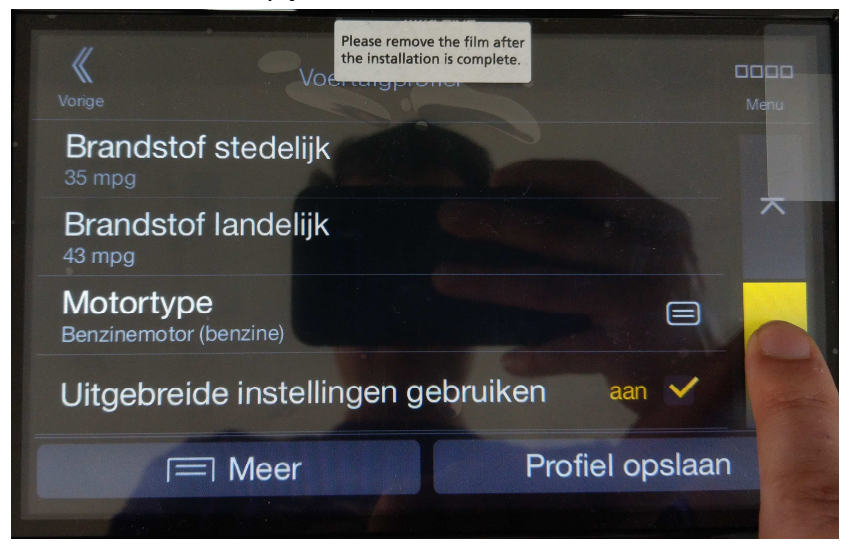

### **Stap 7:**

Nu kunt u Lengte, Breedte en Hoogte instellen. De "Toon pagina voor elke routeplanning" optie aanvinken, zorgt er voor dat er bij elke nieuwe route er gevraagd word naar uw Lengte, Breedte, Hoogte, Gewicht, Trailer ja/nee en vracht(NVT).

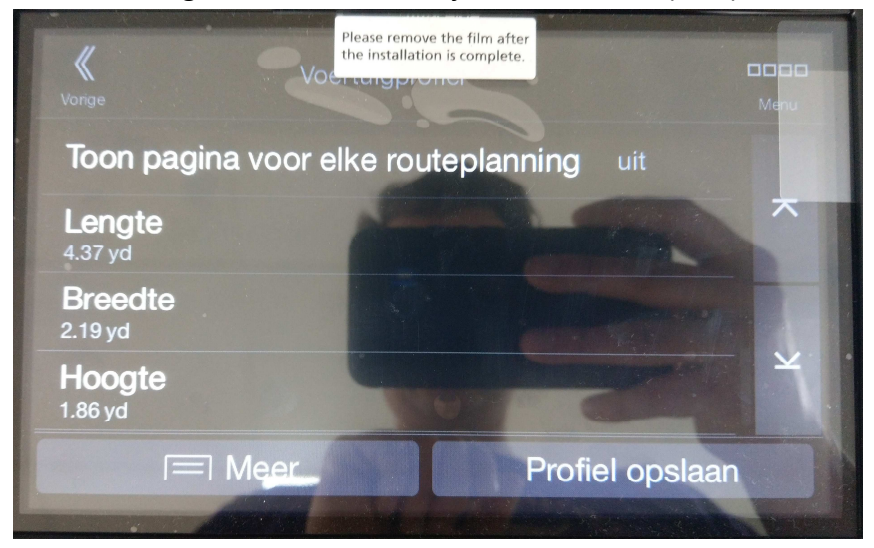

#### **Stap 8:**

Verder onderaan kunt u het gebruik van een trailer aanvinken en de gewichten invullen. Vracht hoeft u niet in te vullen. Dit is een optie die alleen van toepassing is op vrachtverkeer.

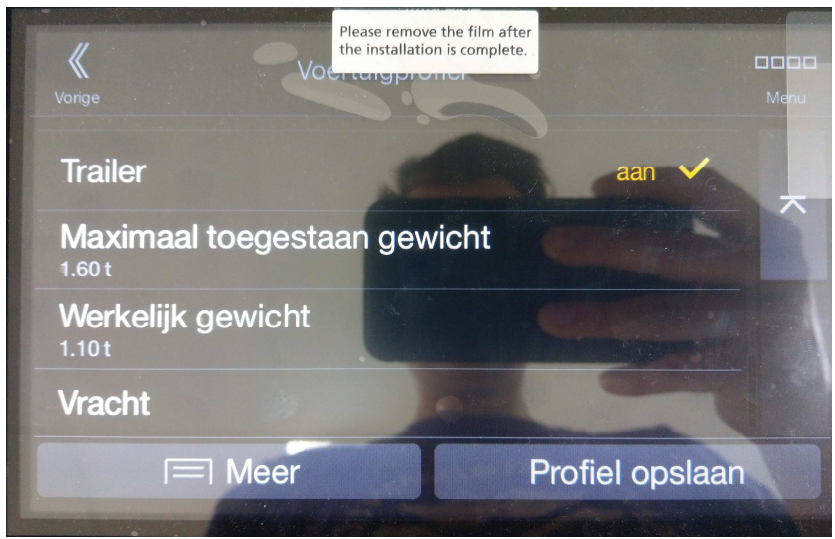

# **Stap 9:**

Als u klaar bent met het invoeren van de gegevens, drukt u op "Profiel opslaan". Daarna keert het Alpine toestel terug naar het "Voertuig" menu, en is uw zojuist gecreëerde profiel beschikbaar.

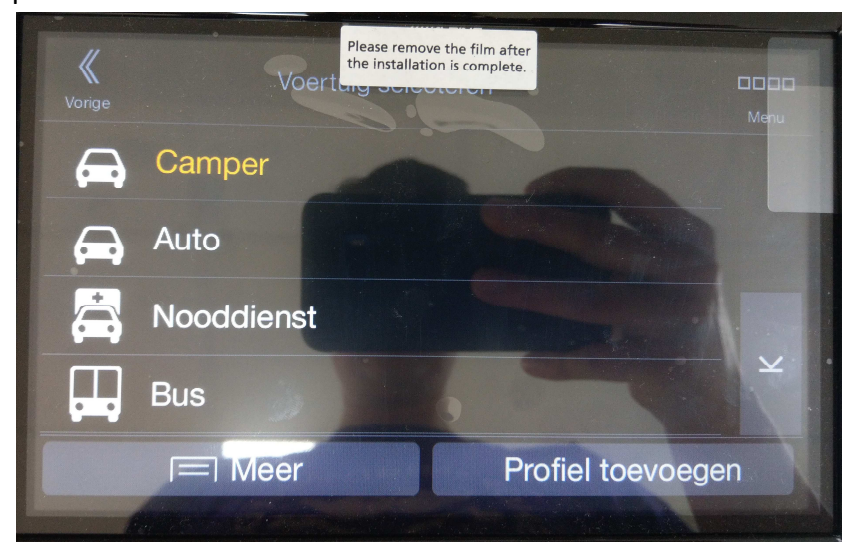

U kunt meerdere profielen aanmaken voor meerdere situaties, bijvoorbeeld rijden met of zonder aanhanger.

Mocht u een aanwezig profiel willen bewerken, drukt u in het "Voertuig" menu op "Meer" en daarna "Bewerken". U kunt daarna selecteren welk profiel u wilt bewerken.